# HÁZI FELADATOKHOZ HASZNOS PARANCSOK

### IMAGESC – MÁTRIXOK/KÉPEK MEGJELENÍTÉSE

Többféle házi feladatban is előjön, hogy egy képet/mátrixot kell megjeleníteni, esetleg ezekből animációt készíteni. Legtöbbször az *imagesc parancsot használjuk ezekre a* megjelenítésekre, azonban néhány felmerülő problémával nem árt tisztában lenni.

Az imagesc paranccsal akár mátrixokat, akár beolvasott képeket meg lehet jeleníteni (a képek szintén mátrixokként tárolódnak) színátmenetekkel. Hozzunk létre egy mátrixot, amiben számok vannak 1-től 20-ig, 4 sorban, 5 oszlopban, majd ezt jelenítsük meg színátmenetekkel!

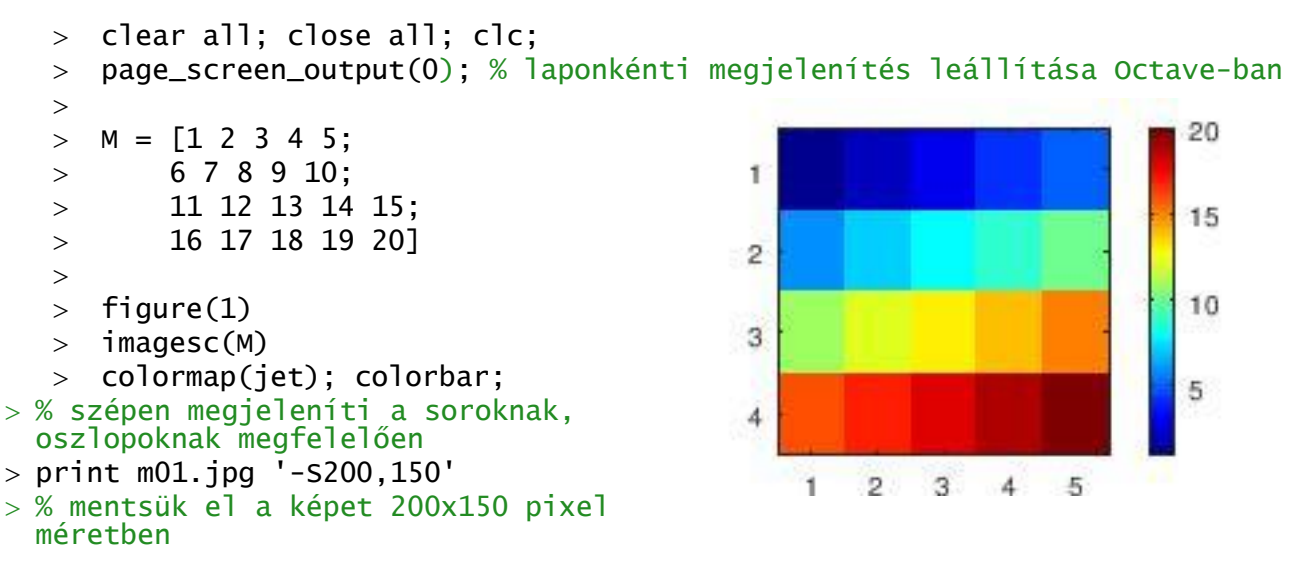

Szépen megjelenítette a mátrixot a sorok, oszlopok számának megfelelően a beállított színekkel. Kisebb számok kékkel, nagyobb számok pirossal. Mi történik azonban, ha ez a mátrix egy műholdfelvételnek felel meg, ahol egy pixel 10x10 métert jelent, és az adataink (ha a pixelek középpontját nézzük) -20 és +20 földrajzi hosszúság illetve -15 és +15 földrajzi szélesség között helyezkednek el? Az *imagesc-t többféle módon is meg lehet hívni*, korábban a domborzatmodellezésnél meshgrid-del előállított rácshálóval használtuk, ahol a magasság adatokon kívül megadtuk az X, Y koordinátákat is. Ez működhet ennél a megoldásnál is, azonban az imagesc-nek van egy olyan meghívási módja, ahol megadhatjuk a minimális és maximális X, Y értékeket. Nézzük meg ezt.

```
 % Az adatok [-20,20] és [-15,15] 
fok között 10 fokonként vannak.
```

```
> figure(2)
```

$$
> \text{imagesc([-20 20], [-15 15], M)}
$$

```
> colormap(jet); colorbar;
```

```
 % függőleges tengely számozása fentről 
 lefelé nő, nem a földrajzi koord. 
 szerint!
```
A függőleges (szélesség) koordináták számozása nem felel meg a földrajzi koordinátáknak, fentről lefelé nő, nem fordítva!

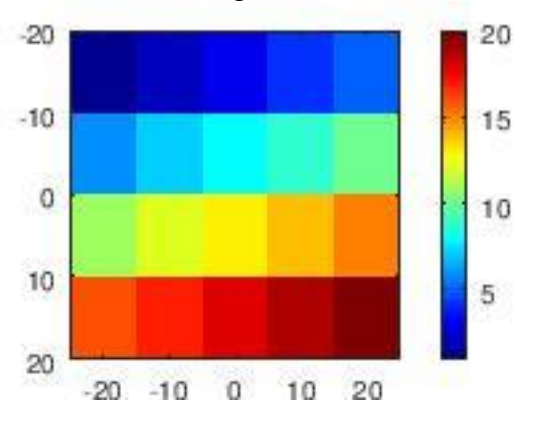

20

15

10

5

A korábbi módszernek megfelelően állítsuk át az alapértelmezett kép koordináta rendszert (**axis ij**) matematikai koordináta rendszerre (**axis xy**)!

```
> figure(3)
> imagesc([-20 20].[-15 15].M)
> colormap(iet): colorbar:
 axis xy
 % az adatok is megfordultak!
```
Most viszont nem csak a koordináta rendszer, hanem az adatok is megfordultak! Hogyan lehetne ezt megoldani?

Megpróbálhatjuk pl. tükrözni függőlegesen az adatainkat (flipud), vagy létrehozhatunk meshgrid-del

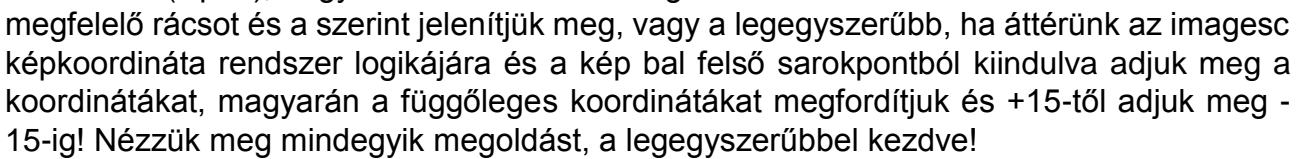

```
 % megoldás 1: a függőleges koordinátákat fordított sorrendben adjuk meg
 % a bal felső sarokból kiindulva, ahogy a kép koordináta rendszere van
> figure(4)
                                               20
> imagesc([-20 20], [15 -15], M) colormap(jet); colorbar; axis xy
 % megoldás 2: tükrözzük az adatokat 
                                               10
  függőlegesen: flipud
> figure(5)
                                                \theta> imagesc([-20 20],[-15 15],flipud(M))
 colormap(jet); colorbar; axis xy
                                              -10 % megoldás 3: rácsot adunk meg a meshgrid
 használatával
> x = -20:10:20-20y = 15:-10:-15-20-10\Omega10
                                                                   20
> [X Y] = meshgrid(x,y)> figure(6)
> imagesc(X,Y,M)
 colormap(jet); colorbar; axis xy
```
# KÉPEK BETÖLTÉSE

Az imread paranccsal lehet betölteni képeket, megjeleníteni pedig az imshow vagy a korábban is használt imagesc (színskálás megjelenítés) paranccsal.

- $>$  cicak = imread('cicak.gif');
- $>$  figure(1)
- $>$  imshow(cicak)
- $>$  figure(2)
- $>$  imagesc(cicak)

Mivel a cicak.gif egy fekete fehér kép, így egy egyszerű mátrixba kerül beolvasás után, amiben 0-k és 1-esek vannak (cicak: 333x400). Ennek egy tetszőleges részét ugyanúgy kivehetjük, mint egy mátrix egy részét.

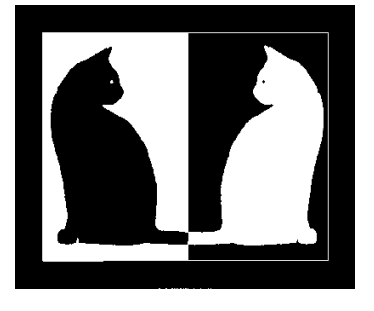

2017. március 22. 2 Dr Laky Piroska

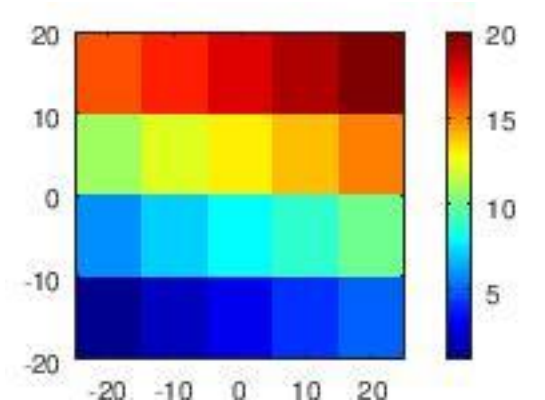

Matlab/Octave a geodéziában 7. gyakorlat

 $>$  cicak1 = cicak(50:150,40:150);  $>$  imshow(cicak1)

Színes képek egy 3 dimenziós mátrixba kerülnek beolvasásra (kolibri: 210x240x3).

- $>$  kolibri = imread('colibri.jpg');
- $>$  figure(1)
- > imshow(kolibri)

#### ADATOK LETÖLTÉSE

A legtöbb házi feladatnál valamilyen ingyenesen elérhető térbeli adat feldolgozása, megjelenítése a cél. Ezeket az adatokat le is kell tölteni, sokszor ki is kell tömöríteni. Néhány adat esetében ez megoldható automatizálás nélkül is, azonban, ha sok adat van, esetleg interaktív a feladat és a felhasználó választhatja ki, hogy melyik az az adat, ami őt is érdekli, akkor ezt csak a programból meghívva tehetjük meg (urlwrite). A kitömörítéshez (akárcsak az animáció készítéséhez) itt is egy ingyenes parancssorból hívható külső programot fogunk használni, a most 7zip-et.

Nézzük meg, hogyan tudunk adatokat letölteni egy ftp szerverről!

Először meg kell adni az URL-t. Ha napi/havi/éves adatokat töltünk le, akkor ezeknek az adatoknak többnyire előállítható automatikusan (pl. sprintf-et használva) a neve valamilyen ismert szabályszerűség alapján. Először töltsünk le egy fájlt egy ftp szerverről. Nagyon sok adatot találhatunk az Astronomical Institute at the University of Bern [\(http://www.aiub.unibe.ch/index\\_eng.html\)](http://www.aiub.unibe.ch/index_eng.html) ftp szerverén [\(ftp://ftp.unibe.ch/aiub/\)](ftp://ftp.unibe.ch/aiub/).

Töltsük le először az AIUB adatait leíró txt fájlt Matlab/Octave alól:

[ftp://ftp.unibe.ch/aiub/AIUB\\_AFTP.TXT](ftp://ftp.unibe.ch/aiub/AIUB_AFTP.TXT)

```
> fajlnev = 'AIUB_AFTP.TXT'
> url = ['ftp://ftp.unibe.ch/aiub/' fajlnev]
>[f, success] = urlwrite(url, fajlnev)]
```
Itt a második kimenet azt adja meg, hogy sikeres volt-e a letöltés (ha igen, értéke 1). A parancs a megadott URL alól letölti és a megadott fájlnéven menti az állományt. Töltsünk le pl. GPS földi állomás koordinátákat adott napra!

Fájlnév szerkezete: CODyyddd.CRD.Z – yy=év, ddd=hányadik nap az évben.

Legyen ez a nap 2017. február. 1. (az év 32. napja), ekkor a fájlnév: COD17032.CRD.Z [\(ftp://ftp.unibe.ch/aiub/BSWUSER52/STA/2017/COD17032.CRD.Z\)](ftp://ftp.unibe.ch/aiub/BSWUSER52/STA/2017/COD17032.CRD.Z).

Állítsuk elő a fájlnevet sprintf segítségével, úgy hogy adott az év és nap az évben!

```
> ev = 2017; nap = 32;
> ev = num2str(ev);
> ev = ev(3:4)> fajlnev = sprintf('COD%s%03d.CRD.Z',ev,nap)
> url = ['ftp://ftp.unibe.ch/aiub/BSWUSER52/STA/2017/' failnev]> % fajlnev = COD17032.CRD.Z
>[f, success] = urlwrite(un], fajlnev)
```
Ez utóbbi fájlt még nem tudjuk megnyitni, beolvasni, mert be van tömörítve (\*.Z a kiterjesztése).

#### FÁJLOK KITÖMÖRÍTÉSE AUTOMATIKUSAN

Fájlok kitömörítéséhez használhatjuk a 7zip program parancssori változatát. Töltsük le a

<http://www.7-zip.org/download.html> oldalról a 7-Zip Extra: standalone console version-t!

<http://www.7-zip.org/a/7z1604-extra.7z>

Tömörítsük ki és másoljuk be a 7za.exe fájlt abba a könyvtárba, ahová dolgozunk, utána futtathatjuk Octave-ból. Az 'e' opció az extract – kitömörítés, a '-aos' kihagyja a már létező fájlokat. Több fájl együttes kitömörítése pl. \*.Z beírásával történhet (adott könyvtárban minden Z kiterjesztésű fájl kitömörítése pl. system('7za.exe e \*.Z').

Egy fájl kitömörítése pl. a COD17032.CRD.Z fájlé közvetlenül beírva:

 $>$  system( $'$ 7za.exe e -aos COD17032.CRD.Z')

vagy változóból véve a fájlnevet:

 $>$  fajlnev =  $'$ COD17032.CRD.Z' system(['7za.exe e -aos ' fajlnev])

# DÁTUMBÓL ÉV NAPJA SZÁMÍTÁS, GPS HÉT SZÁMÍTÁSA

Sok fájlnévben nem a dátum szerepel, hanem az, hogy az év hányadik napja. Ezt a datenum parancs használatával számolhatjuk ki.

DAYS = datenum (YEAR, MONTH, DAY)

A fenti parancs megszámolja a napokat 0. év. január 1-hez viszonyítva.

Egy adott évre vonatkoztatva a következőképp tehetjük meg:

 $>$  evnap = datenum(2017,03,27) - datenum(2017,1,0)

Kivonjuk belőle az adott év 0. napját (ami megfelel az előző év utolsó napjának), és megkapjuk, hogy éppen hányadik nap van.

Más esetekben a GPS hét van megadva, ezt a Geodetic Toolbox dates parancsának használatával kereshetjük meg a dátum alapján. A Geodetic Toolbox a Matlabcentral-on található kiegészítés, amit Mike Craymer írt:

<https://www.mathworks.com/matlabcentral/fileexchange/15285-geodetic-toolbox/>

A Matlabcentral [\(https://www.mathworks.com/matlabcentral/\)](https://www.mathworks.com/matlabcentral/) oldalán, a file exchange menü alatt, sok hasznos letölthető programot találhatunk.

Érdemes lehet még földmérőknek az Octave Mapping csomagját is megnézni, ez feletehetően telepítve van, le lehet kérdezni a pkg list paranccsal, hogy mi van telepítev. Utána be lehet tölteni a pkl load paranccsal, és lekérdezni a benne lévő parancsokat a pkg describe paranccsal vagy megnézhetjük a honlapján is:

<https://octave.sourceforge.io/mapping/overview.html>

- $>$  pkg load mapping
- > pkg describe mapping -verbose

 $>$  pkg list

#### LOGIKAI INDEXEK HASZNÁLATA

Legyen egy mátrixunk, amiben az év napjai és az azokon mért hőmérsékletek találhatóak.

 $> S = [2016 01 11 -2;$  $> 2016 01 21 3$ ;  $> 2016 03 30 21;$  $> 2017 02 12 -10;$  $> 2017$  02 23 -5]

Kérdezzük le azoknak a soroknak az indexeit, amelyek 2016-ra vonatkoznak, vagyis, ahol az első oszlop 2016-tal egyenlő!

 $> S(:,1) = 2016$ 

Az eredménye egy oszlopvektor: [1; 1; 1; 0; 0]

Ezt használva indexnek, ki tudjuk válogatni az S mátrixból azokat a sorokat (és az összes oszlopot), ami 2016-ra vonatkozik!

 $> S_2$ 2016 = S(S(:,1)==2016,:)  $S_2$ 2016 = 2016 1 11 -2 2016 1 21 3 2016 3 30 21

Az előzőhöz hasonlóan lekérdezhetjük a 2016 januári adatokat!

 $> S_2$ 2016\_01 =  $S_2$ 2016( $S_2$ 2016(:,2)==01,:)  $S_2016_01 =$ 2016 1 11 -2 2016 1 21 3

#### MŰHOLD PÁLYA ADATOK

Segítség: Műhold/űrállomás 2-soros pályaelemek:

<http://www.celestrak.com/NORAD/elements/>

24 órás pálya koordináták számítása 1 perces bontásban pályaelemekből:

<http://www.satellite-calculations.com/TLETracker/SatTracker.htm>

#### IONOSZFÉRA, TROPOSZFÉRA ADATOK

#### IONOSZFÉRA ADATOK

Ionoszféra térképek 2017-re:

<ftp://ftp.unibe.ch/aiub/CODE/IONO/2017/>

CKMGddd0.yyI.Z file-ok (A letöltött fájlokat még ki kell tömöríteni beolvasás előtt. ddd-az év hányadik napja, yy-év utolsó két számjegye)

GPSGddd0.yyI.Z file-ok (A letöltött fájlokat még ki kell tömöríteni beolvasás előtt. ddd-az év hányadik napja, yy-év utolsó két számjegye)

Pl. 2017. január 4., az év 4. napja:

GPSG0040.17I.Z - 004 - day of year, 17 - year (2017)

2017. év 80. napja (2017. március 21.)

GPSG0800.17I.Z' -080 - day of year, 17 - year (2017)

Tartalma: Óránkénti ionoszféra térképek az adott napra, rácshálóban a TEC értékek, −87.5° <  $\varphi$  < +87.5°; −180° <  $\gamma$  < +180° tartományban 2.5 illetve 5 fokonként.

Egymás után összesen 25 órányi adat, az adott nap 0 órájától a következő nap 0 órájáig. Minden órában meg vannak adva a fenti rácshálóra vonatkoztatva a TEC értékek. Érdemes ciklusban egymás után beolvastatni az adott órához tartozó rácsot(TEC térképet)!

TROPOSZFÉRA ADATOK

Troposzféra térképek 2017-re: <ftp://ftp.unibe.ch/aiub/CODE/2017/>

CODwwwwn.tro.z file-ok (A letöltött fájlokat még ki kell tömöríteni beolvasás előtt. wwww- a GPS hét száma, n - a hét napja (0-6))

Tartalma: fejléc, majd állomás X, Y, Z koordináták, majd a kétóránként adatok állomásonként pl. \*SITE \_\_\_\_EPOCH\_\_\_ TROTOT STDDEV TGNTOT STDDEV TGETOT STDDEV

ABMF 16:051:03600 2560.6 0.5 -0.105 0.043 -0.338 0.045

ABMF 16:051:10800 2561.5 0.4 -0.144 0.038 -0.378 0.040…

Pl. epoch: 2016: 51. nap az évben: 3600. másodperc az adott napon (adatok 7200 másodpercenként, vagyis 2 óránként, 1 órától 23 óráig összesen 12 időpontban)

2017. március 22. 6 Dr Laky Piroska

#### METEOROLÓGIAI ADATOK ELEMZÉSE

#### ÁLLOMÁSOK KOORDINÁTÁI

### **Állomások listája**

<ftp://ftp.ncdc.noaa.gov/pub/data/noaa/isd-history.txt>

#### Minta:

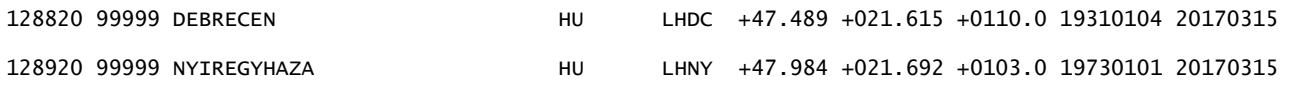

#### Mezők:

USAF = Air Force station ID. May contain a letter in the first position.

WBAN = NCDC WBAN number CTRY = FIPS country ID ST = State for US stations ICAO = ICAO ID LAT = Latitude in thousandths of decimal degrees LON = Longitude in thousandths of decimal degrees ELEV = Elevation in meters BEGIN = Beginning Period Of Record (YYYYMMDD). There may be reporting gaps within the P.O.R. END = Ending Period Of Record (YYYYMMDD). There may be reporting gaps within the P.O.R.

Az interpolációval előállított térképekhez célszerű használni néhány Magyarországon kívüli állomás adatát is, hogy az országhatár közelében is legyen adatunk, ne csak az ország belsejében. Pl. a következőket lehet használni:

```
LZKZ – Kosice (SK) - Kassa
LRSM - Satu Mare (RO) - Szatmárnémeti
LRAR - Arad (RO) - AradLJMB – Maribor (SI)
LOWW – Viena/Schwechat (AT) – Bécs
LDOS – Osijek (HR) - Eszék
```
Egyszerűsítésként Magyarországra sem szükséges az összes állomást használni, elég a következőket:

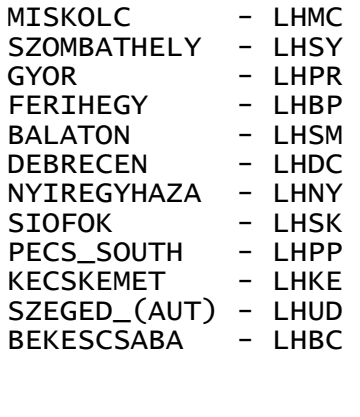

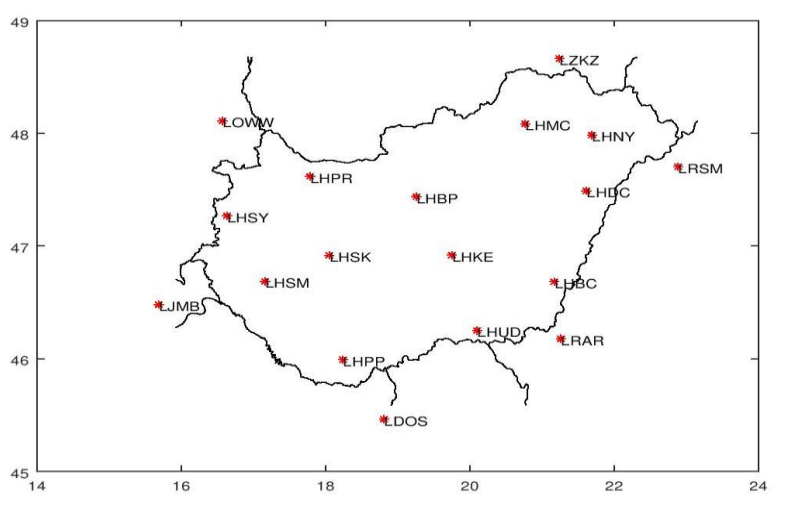

Az állományok adatai letölthetőek a [www.agt.bme.hu/~piri/allomasok\\_mo.txt](http://www.agt.bme.hu/~piri/allomasok_mo.txt) helyről.

#### ÓRÁNKÉNT HŐMÉRSÉKLETI ADATOK - ISD LITE FORMAT

Az időjárási adatok az amerikai NOAA (National Oceanic and Atmospheric Administration) oldaláról tölthetőek le, pl. a következő linken:

<https://www.ncdc.noaa.gov/data-access/land-based-station-data/land-based-datasets>

**Óránkénti adatokat** (NOAA Integrated Surface Database (ISD) Data Access): a fenti NOAA link [Integrated Surface Database \(ISD\)](https://www.ncdc.noaa.gov/isd) menüpontja alól lehet elérni, vagy az alábbi link alól: <https://www.ncdc.noaa.gov/isd/data-access> . Ezen belül célszerű az [ISD Lite FTP Access](ftp://ftp.ncdc.noaa.gov/pub/data/noaa/isd-lite) menüpontot választani, abban már egy javított, szűrt adatállomány van, amiben nincsenek ismétlődő adatok, és egész órákra tartalmazza a meteorológiai adatokat.

Ftp link:<ftp://ftp.ncdc.noaa.gov/pub/data/noaa/isd-lite>

Formátum:<ftp://ftp.ncdc.noaa.gov/pub/data/noaa/isd-lite/isd-lite-format.txt>

Évenként és állomásonként külön fájlban vannak tárolva az adatok. Egy fájl egy állomás összes adatát tartalmazza az adott évre, óránként bontásban!

#### **Minta fájlnév**: pl. **127720-99999-2017.gz**

Fájlnév: USAF kód - WBAN szám - évszám.gz (tömörített fájl!)

**Mezők**: évszám, hónap, nap, óra, hőmérséklet [ºC]\*10, harmatpont [ºC]\*10,légnyomás [HPa]\*10, szélirány, szélsebesség [m/s]\*10, felhőborítottság kód, óránként csapadék [mm]\*10, 6 óra alatti csapadék [mm]\*10

Figyeljenek a 10-es szorzókra! Egész számként vannak tárolva az adatok, ezért pl. a 10.5 fok 105-ként szerepel a fájlban!

Beolvasáskor érdemes megnézni a fájlformátum leírását (lásd fent), ott részletesen megvan, hogy egy sorban hányadik karaktertől hányadik karakterig mi található a fájlban.

minta egy állomás adataira (egy fájl egy állomás egész éves óránkénti adatait tartalmazza!):

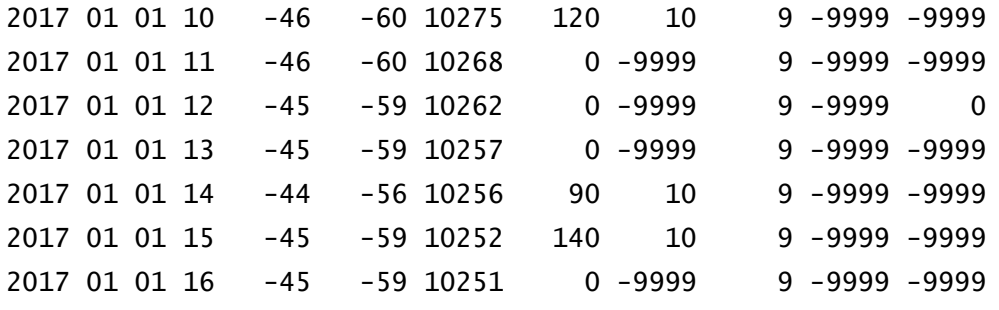

-9999 - nincs adat, Matlab-ban ez az NaN (not a number)! Erre kell kicserélni -9999-et!

## HAVI HŐMÉRSÉKLETI ADATOK -

Vigyázat a hőmérsékleti adatok Fahrenheit-ben vannak megadva, nem Celsius fokban, a szélsebesség csomóban nem m/s vagy km/h-ban, a csapadék, hó mennyisége hüvelykben (inch), nem milliméterben. Át kell váltani őket!

Az időjárási adatok az amerikai NOAA (National Oceanic and Atmospheric Administration) oldaláról tölthetőek le, pl. a következő linken:

<https://www.ncdc.noaa.gov/data-access/land-based-station-data/land-based-datasets>

**Napi összefoglaló adatokat** a fenti NOAA link [Global Summary of the Day \(GSOD\)](http://www7.ncdc.noaa.gov/CDO/cdoselect.cmd?datasetabbv=GSOD&countryabbv=&georegionabbv=) menüpontja alól lehet letölteni.

Ftp linkről:<ftp://ftp.ncdc.noaa.gov/pub/data/gsod/>

Formátum: [ftp://ftp.ncdc.noaa.gov/pub/data/gsod/GSOD\\_DESC.txt](ftp://ftp.ncdc.noaa.gov/pub/data/gsod/GSOD_DESC.txt)

Évenként és állomásonként külön fájlban vannak tárolva az adatok. Egy fájl egy állomás összes adatát tartalmazza az adott évre, napi bontásban!

#### **Minta fájlnév** pl. **128390-99999-2016.op.gz**

Fájlnév: USAF kód - WBAN szám - évszám.op.gz (tömörített fájl!)

Ha egy mezőben csupa 9-es van az azt jelenti, hogy nincs adat. Matlab-ban ez az NaN (not a number)! Erre kell kicserélni ezeket!

**Fontosabb mezők**: STN – állomás azonosítója, YEARMODA – év- hónap-nap, TEMP – hőmérséklet [F], STP – az állomáson a közepes légnyomás (millibar-ban [mbar]), WDSP – közepes szélsebesség (knot (azaz csomó) mértékegységben), MXSPD – maximális szélsebesség, MAX, MIN – maximális!minimális hőmérséklet [F], PRCP – napi csapadék [inch], SNDP – hó mennyisége [inch]

Beolvasáskor érdemes megnézni a fájlformátum leírását (lásd fent), ott részletesen megvan, hogy egy sorban hányadik karaktertől hányadik karakterig mi található a fájlban.

Minta egy fájlból:

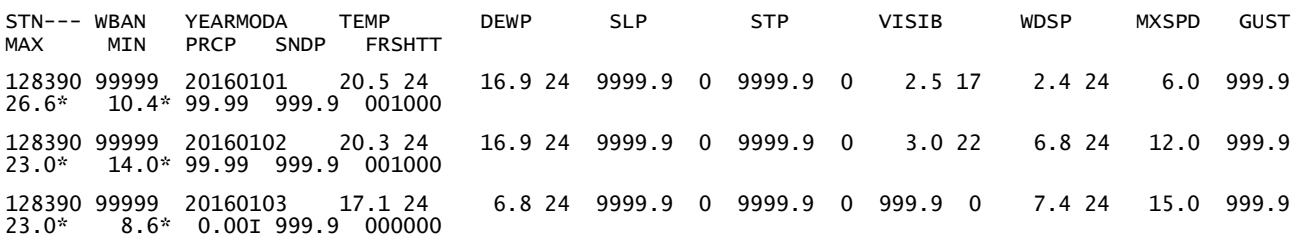